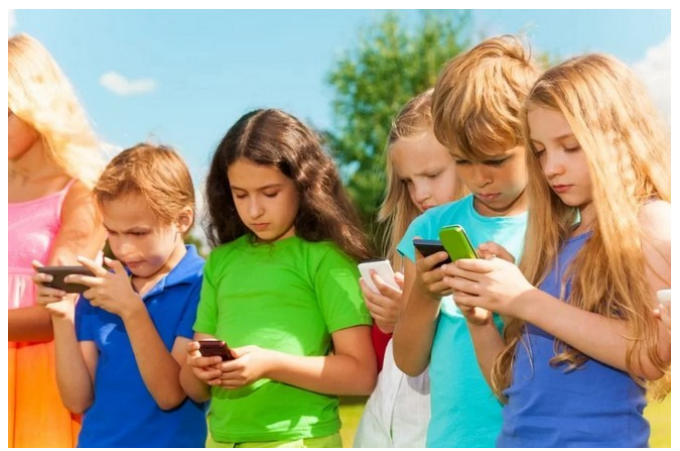

## **БЕЗОПАСНЫ ЛИ ШКОЛЬНЫЕ ЧАТЫ? ЧТО ДОЛЖНЫ ЗНАТЬ РОДИТЕЛИ, ДЕТИ КОТОРЫХ ОБЩАЮТСЯ В МЕССЕНДЖЕРАХ**

**Привычного общения с учителями и одноклассниками, в жизни современного ребенка появилось больше онлайн-коммуникаций. Учителя, родители и дети объединяются в школьные чаты, чтобы решать важные организационные и учебные вопросы: быть в курсе родительских собраний и успеваемости ребенка, получать домашние задания и дополнительные материалы, коллективно решать вопросы о факультативах или экскурсиях.**

Соцсети и мессенджеры уделяют большое внимание детской аудитории. Приложения для общения то и дело внедряют новые функции, связанные с детской безопасностью. Но чтобы общение в онлайне оставалось безопасным для ребенка, родителям стоит знать о некоторых правилах поведения в Сети и рассказывать о них детям.

## **Не общаться с незнакомцами**

Базовый запрет на общение с незнакомцами должен работать не только во дворе, но и в интернете. В социальных сетях и приложениях для общения могут встречаться злоумышленники или просто нежелательные для ребенка люди. В любом случае вряд ли существуют вопросы, которые девочке или мальчику стоит обсуждать с незнакомцами. Поэтому такую возможность лучше сразу ограничить.

Чтобы оградить ребенка от общения с людьми, которых нет в списке его контактов, можно активировать следующие функции:

«Запросы на переписку». Опция включена автоматически, но вы можете проверить ее актуальность в настройках мессенджера (в разделе «Конфиденциальность»). Если опция включена, все сообщения от неизвестных отправителей будут попадать в отдельную папку «Запросы на переписку», а не светиться на главном экране чатов. Вы также сможете управлять сообщениями от незнакомых контактов, просто проверяя периодически эту папку на смартфоне своего ребенка;

«Защита от лишних звонков». Активация этой функции поможет оградить ребенка и близких от звонков неизвестных контактов. Функция блокирует входящие звонки с неизвестных номеров. Сведения о подозрительных вызовах

будут храниться в списке чатов как «Пропущенный вызов», а также в разделе «Недавние вызовы».

Включить ее можно также в настройках Viber в разделе «Вызовы и сообщения».

Для самых крайних случаев в Viber есть возможность заблокировать неизвестного. Если его нет в списке контактов, мессенджер сразу предложит его заблокировать. Если это знакомый, то в окне переписки нужно щелкнуть на имени вверху чата, а во всплывающем окне выбрать «Информация и настройки». Внизу вы найдете опцию «Заблокировать». Обязательно расскажите об этой возможности своему ребенку.

## **Не делиться личной информацией**

Это касается не только общения с незнакомцами, но и переписки с теми, кому ваш ребенок доверяет, – друзьями и знакомыми. Конечно, приложения для общения имеют внутренние механизмы защиты от взлома. Например, Viber используют технологию сквозного шифрования, что гарантирует доступ к переписке только участникам чата. Но когда в общении участвуют два человека или более, нельзя быть уверенным, что утечка информации не произойдет от второго лица. Поэтому важно объяснить ребенку, что есть конфиденциальная информация, которую нельзя отправлять никому: пароли и логины, данные карт и счетов, свои паспортные данные и данные родителей.

Существует еще несколько дополнительных полезных опций, спрятанных в настройках приложения. Так, вы можете настроить для профиля своего ребенка:

статус «В сети». Благодаря этой опции вы можете настроить, будет ли собеседник видеть статус в Сети вашего ребенка или нет;

«Отображать мое фото». Если вы не хотите, чтобы фото профиля ребенка отображалось для собеседников, которых нет в его списке контактов, просто выключите эту опцию.

## **Ограничить возможность добавления в группы**

Чтобы ваш ребенок не стал участникам ненужных групп, вы можете сами определить, кому позволено добавлять его номер в сообщества и групповые чаты в мессенджере, а кому – нет. Для этого перейдите в раздел «Конфиденциальность» в настройках мессенджера и выберите опцию «Настройки добавления в группы». Далее вы можете выбрать «Кто угодно» или «Мои контакты».

Эти советы позволят избежать потенциальных проблем, которые могут ожидать вашего ребенка при онлайн-общении. Также не стоит забывать, что родитель может позаботиться о безопасности своего сына или дочери, установив, например, родительский контроль на его (ее) телефон. Функцию «Родительский контроль» можно включить в настройках телефона (как Android, так и iOS), и система будет автоматически выходить из определенных приложений, запрещать загрузку нежелательных файлов и другой информации.